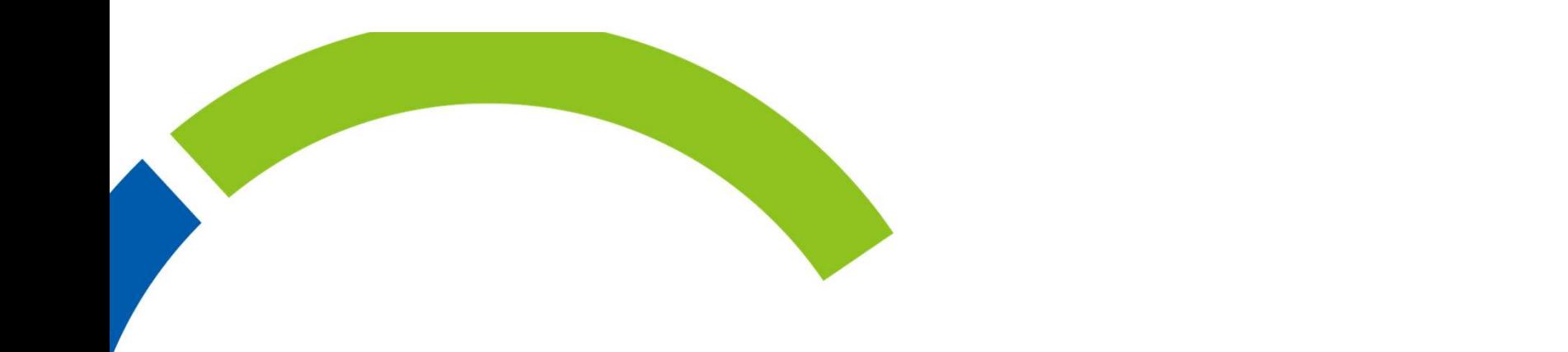

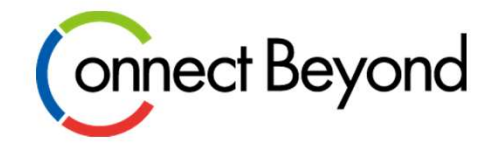

# CP-TechWebご利用方法 Trellix編

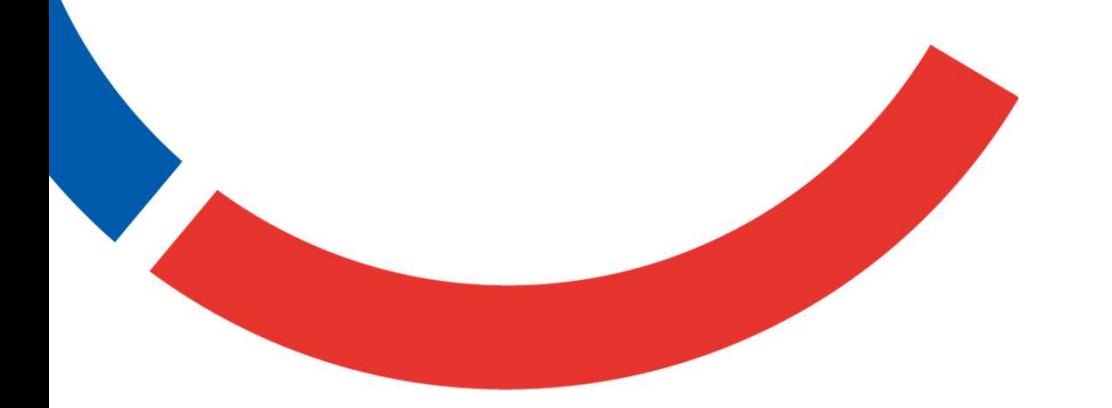

東京エレクトロン デバイス株式会社

2023年6月

Copyright © Tokyo Electron Device LTD. All Rights Reserved.

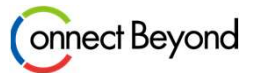

- 東京エレクトロンデバイスでは、過去の問題に対するナレッジ情報を弊社からライセンス購 入されたお客様のみに公開しております。お客様が開発を行う際の参考情報としてご利用 ください。 また、内容に関するご質問については、一切受け付けておりません。
- 現在はTrellixのホワイトリスト製品、およびブラックリスト製品のナレッジ情報のみを ご提供しております。 ナレッジ情報は、適宜アップデートさせていただきますのでご了承くだ さい。

#### ■ 東京エレクトロン デバイス株式会社

ログイン 0

## **CP-TechWeb**

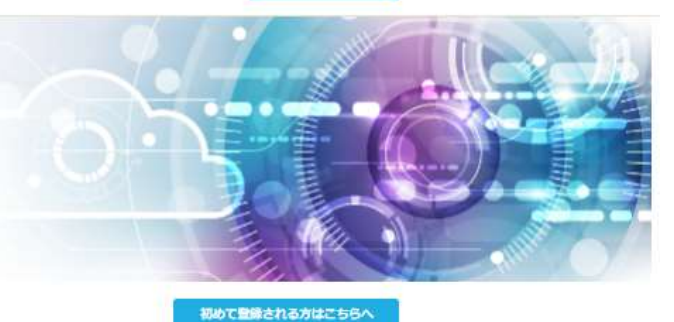

#### - CP-TechWebからのご案内

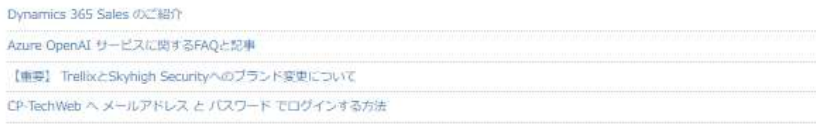

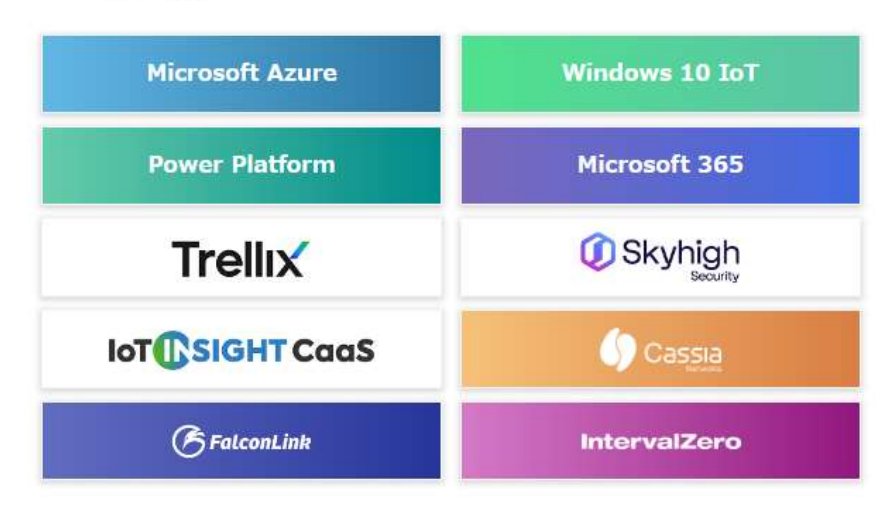

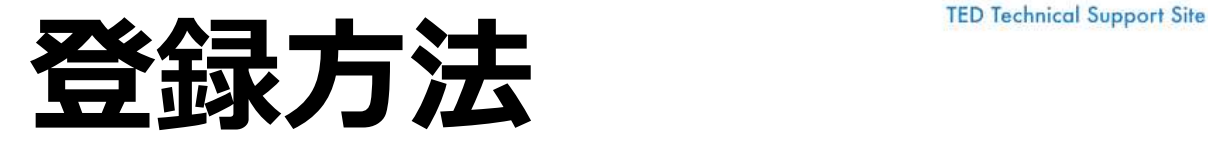

- アクセス用アカウントは、1社につき 1ユーザーのご提供になります。
	- ユーザ名、パスワードは、東 京エレクトロンデバイスの担 当営業もしくはFAEへお問い 合わせください。
	- 発行後、以下のURLよりアク<br>セスが可能におります セスが可能になります。

• https://cptechweb.teldevice.co. jp/hc/ja

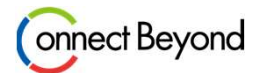

## ログイン方法

### ● CP-TechWebトップページの右上よりログインします。

Microsoft 365

Skyhigh

**Cassia** 

**IntervalZero** 

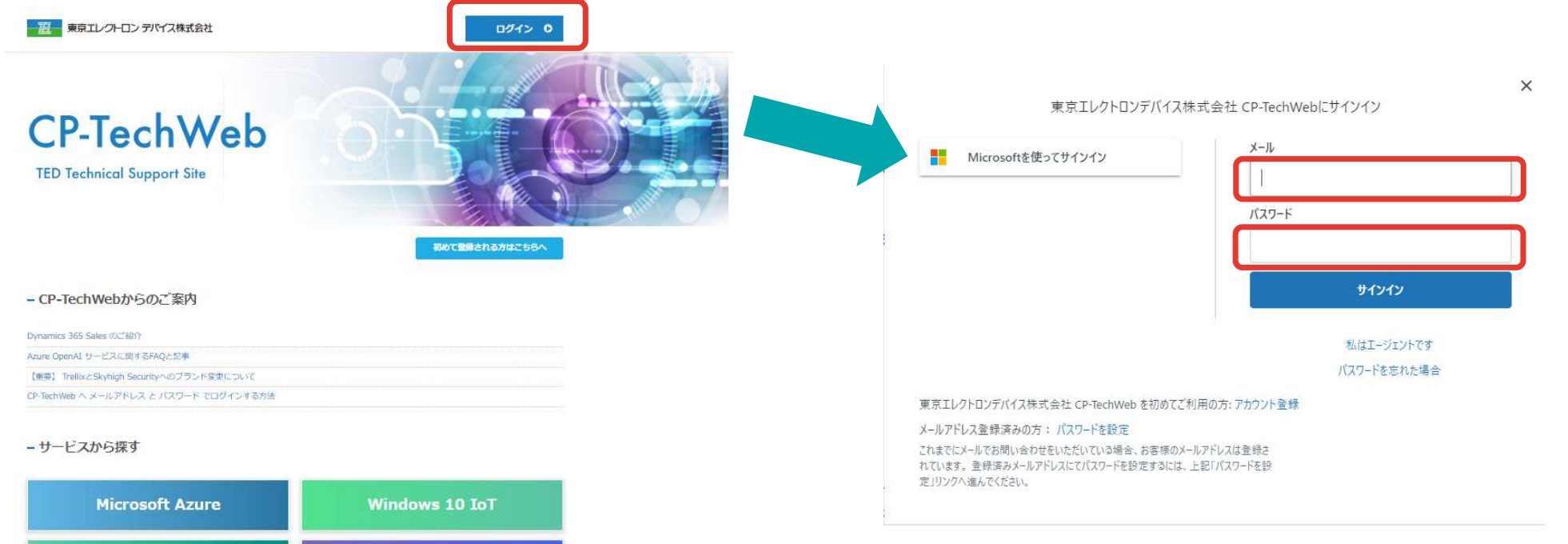

#### メールアドレスとパスワードを入力し、サインインします。

 $C$ opyright  $\odot$  Tokyo Electron Device LTD. All Rights Reserved.  $4$ 

**Power Platform** 

**Trellix** 

**IoT** CSIGHT CaaS

**B**FalconLink

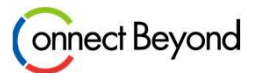

### CP-TechWebの使用方法

● ログイン後、TrellixのFAQを確認するためには、以下の[Trellix]ボタンをクリックします。

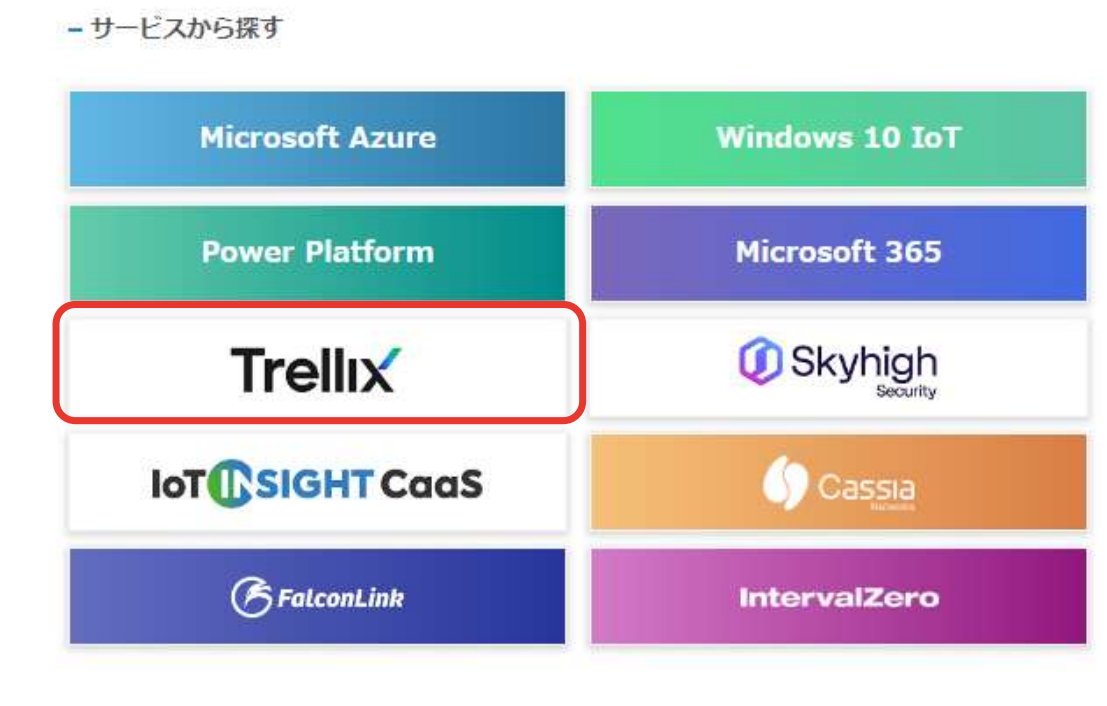

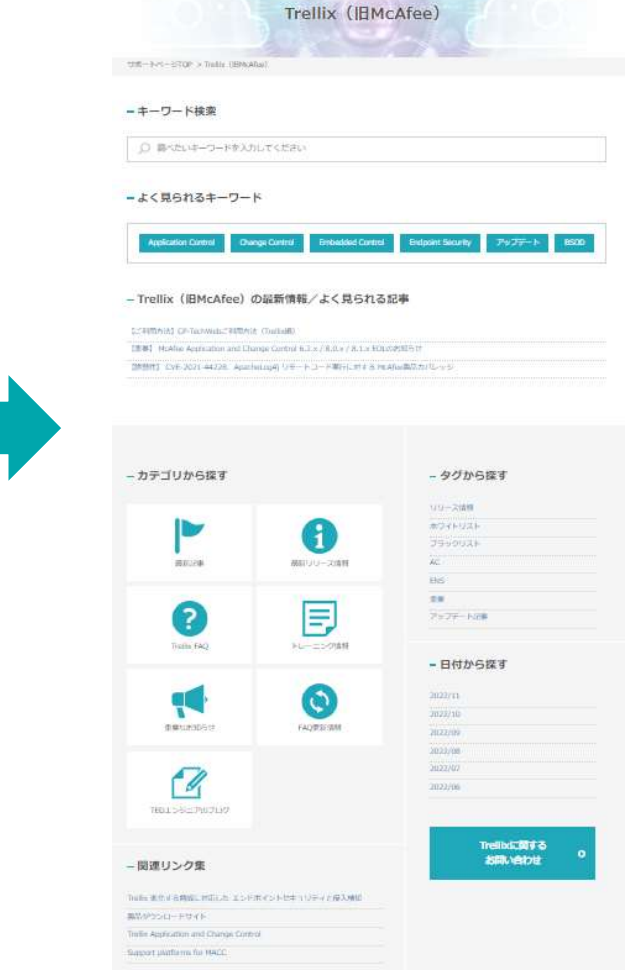

### CP-TechWebの使用方法

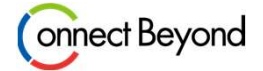

- FAQ確認方法 (一覧表示)
	-

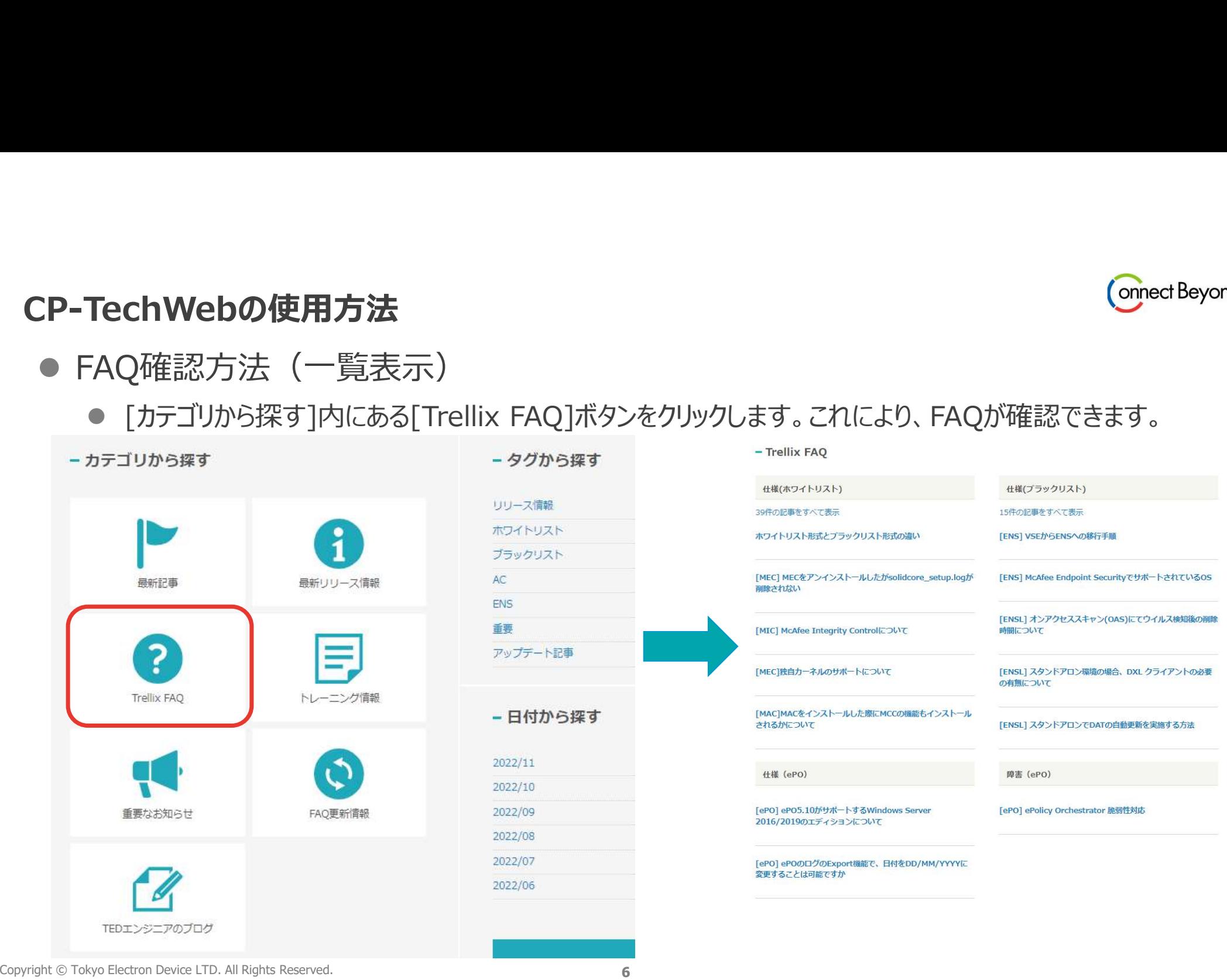

### CP-TechWebの使用方法

- FAQ確認方法 (フィルタにて検索)
	- FAQをキーワード、タグ、および日付からも検索可能です。

#### キーワードからの検索

#### - キーワード検索

□ 調べたいキーワードを入力してください

#### - よく見られるキーワード

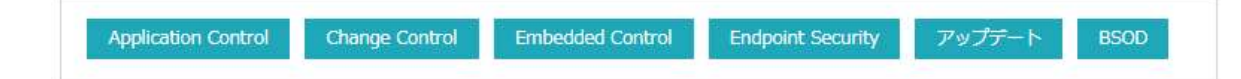

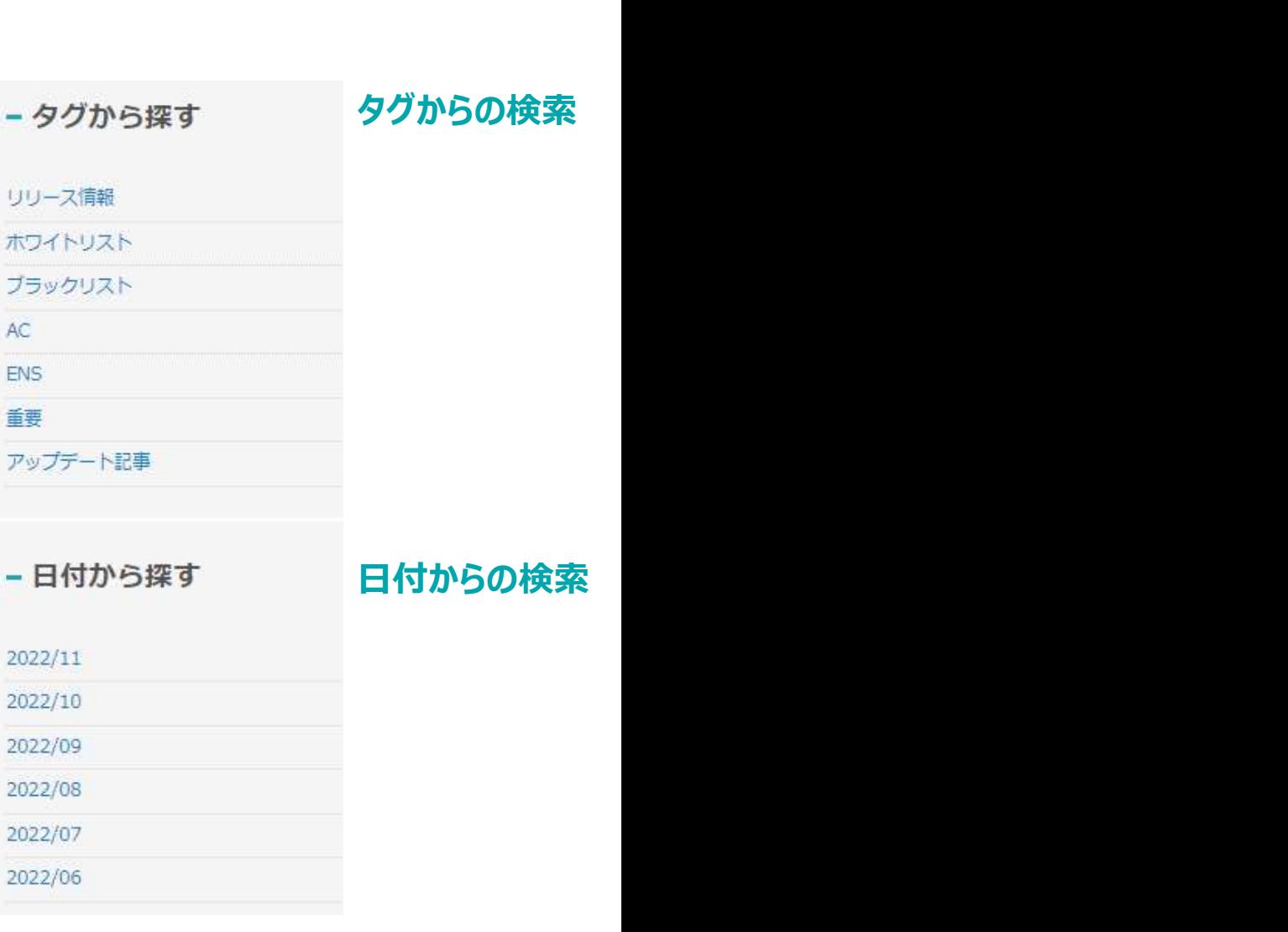

onnect Beyond

Copyright © Tokyo Electron Device LTD. All Rights Reserved. 7

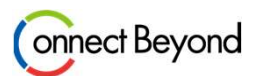

### ご利用上の注意点

- 掲載されているナレッジは、東京エレクトロンデバイス社内で確認済の情報ですが、 お客様にてご評価の上ご利用ください。 また、東京エレクトロンデバイスで確認した時点での情報のため、最新の情報では修正等 されている場合がございます。
- ご利用期間は原則ございません。 しかしながら、営利の目的でご利用されることが判明した際には、アカウントを削除させて いただきます。
- アカウント登録者様社内でのご利用に限らせていただきます。
- 社内でのご利用目的でのみ、複製を許諾します。

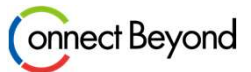

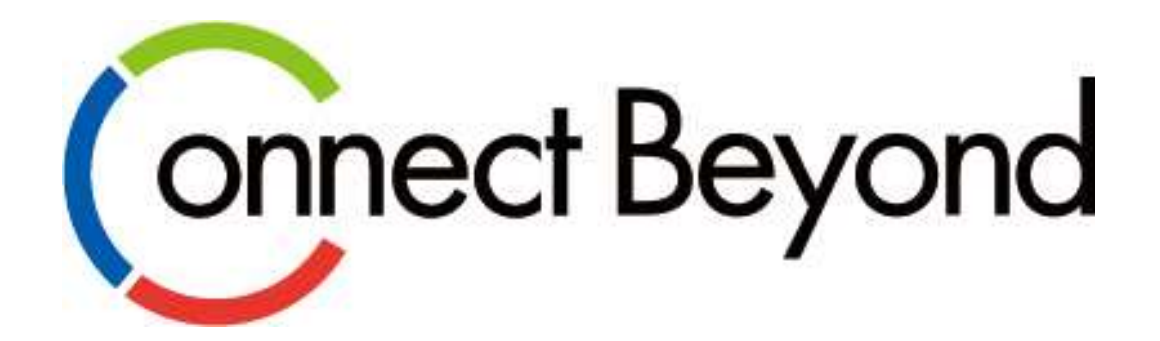

# 皆さまと共に 新たな価値の創造に挑戦してまいります。

Copyright © Tokyo Electron Device LTD. All Rights Reserved. 9

東京エレクトロン デバイス